#### To Access a Live Session

- 1) Open the link provided by your advisor or posted in our website.
- 2) Type your name.
- 3) Join Session.

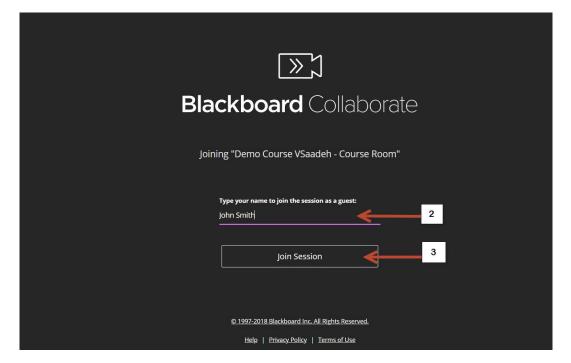

- 4) If you get this screen select your microphone. Make sure the audio bar is responding to your input.
- 5) Click "Yes-It's working".

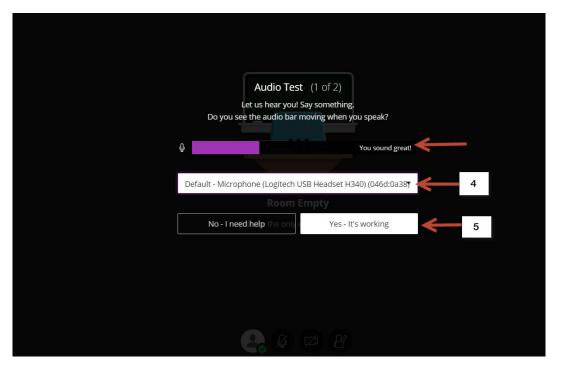

6) Skip this step.

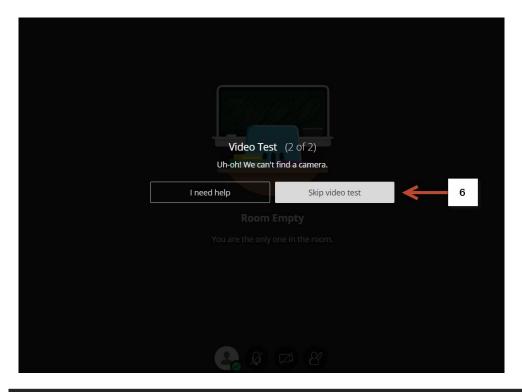

7) Click here to open the collaborate panel.

NOTE: You only see the microphone icon if the moderator is allowing audio interaction during the session.

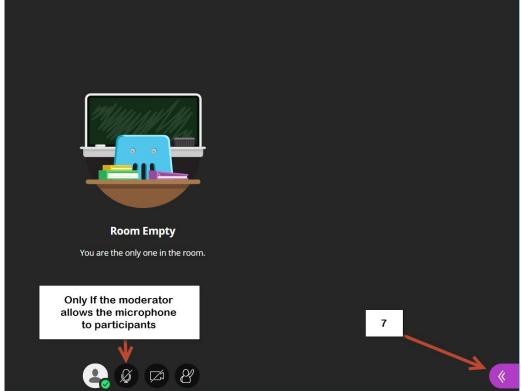

- 8) Chat.
- 9) Attendees.
- 10) Share content (only for moderators).
- 11) Settings.

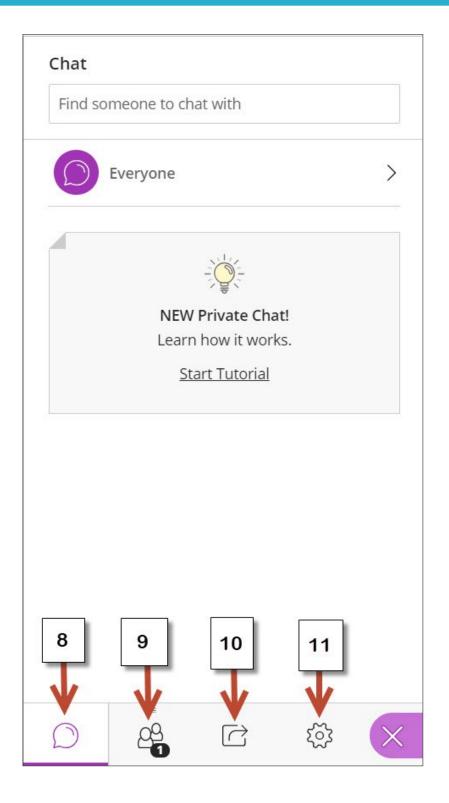

12) This is another option to setup your audio.

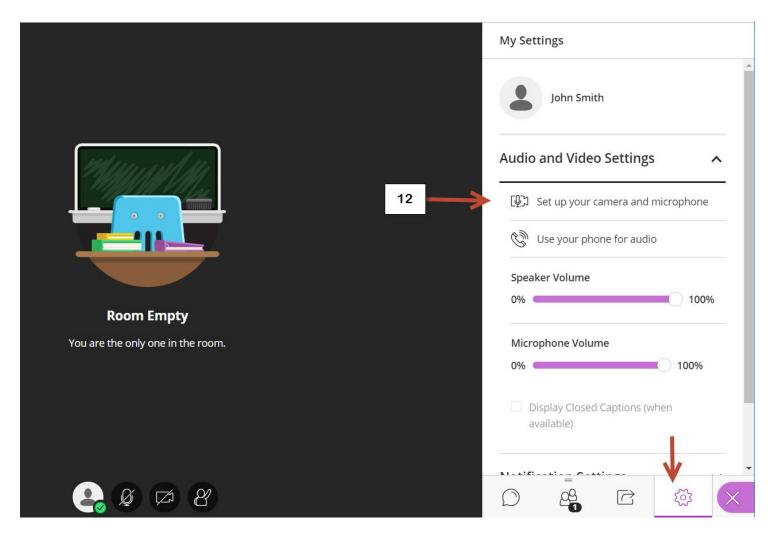